**2.17.0** 

'editor.tooltip.position.key' Web Storage .

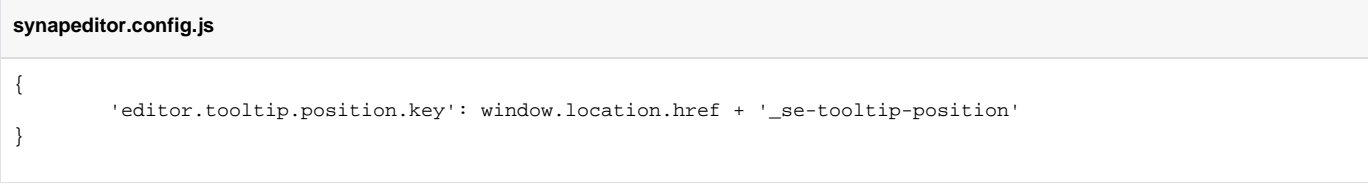

 $\bar{I}$  .

.

```
var customPluginName = 'tooltipPositionToggle';
SynapEditor.addPlugin(customPluginName, function(editor) {
   var UI_STATUS = SynapEditor.CONST.UI_STATUS;
    var TOOLTIP_POSITION = SynapEditor.CONST.UI_LAYOUT_VALUE.TOOLTIP_POSITION;
    var ACTION = SynapEditor.ACTION; // TOGGLE_TOOLTIP_POSITION_TOP
    return {
        buttonDef: {
            name: customPluginName,
             label: 'Tooltip Position toggle',
             iconSVG: `<svg xmlns="http://www.w3.org/2000/svg" version="1.1" viewBox="0 0 16 16">
                        \leq \leftarrow \leftarrow \rightarrow <g xmlns="http://www.w3.org/2000/svg">
                             <title>Layer 1</title>
                             <text stroke="#000000" transform="matrix
(0.7835232019424438,0,0,1,0.2672135476022959,0)" xml:space="preserve" text-anchor="start" font-family="
Helvetica, Arial, sans-serif" font-size="13" y="12.580528" x="-1.056391" fill="#000000">TP</text>
                        \langle q \rangle\langle svg>`,
             status: {
                 fn: function () {
                     const tooltopPosition = editor.getUIManager().getTooltipPosition();
                     let status;
                     if (tooltopPosition === TOOLTIP_POSITION.TOP) {
                         status = UI_STATUS.ACTIVE;
 }
                     return {
                         status: status
\} ; and the set of \{x_i\} }
             },
             onClickFunc: function() {
               editor.execCommand(ACTION.TOGGLE TOOLTIP POSITION TOP);
 }
         },
         shortcutDef: [{
             key: {
                windows: 'Ctrl+Alt+T',
                mac: 'Cmd+Alt+T'
             },
             option: {
                action: ACTION.TOGGLE_TOOLTIP_POSITION_TOP
 }
        }]
    };
});
```
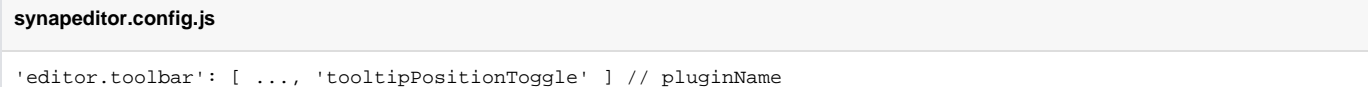

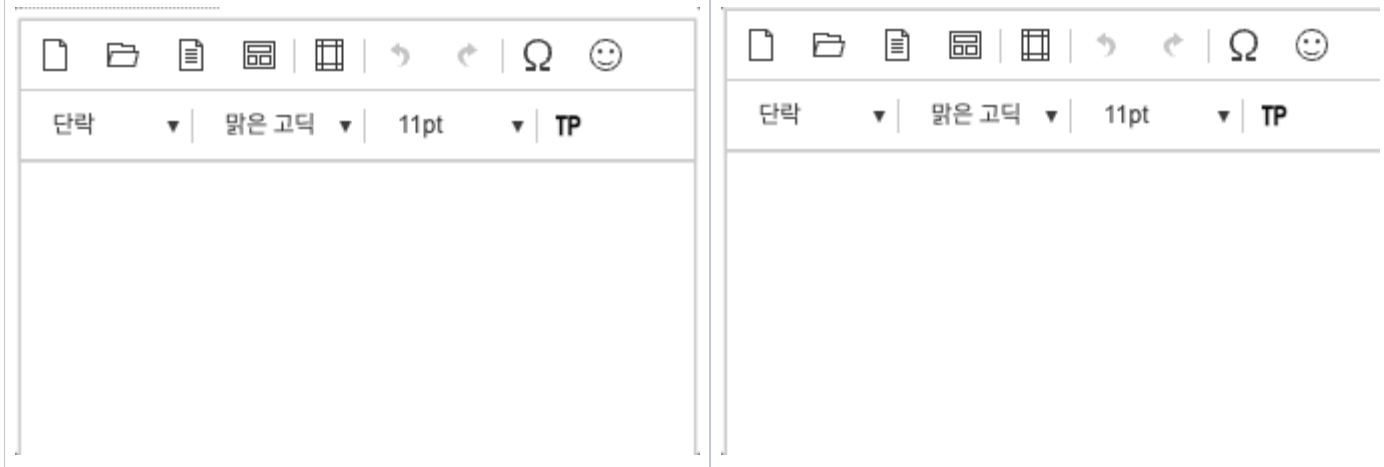